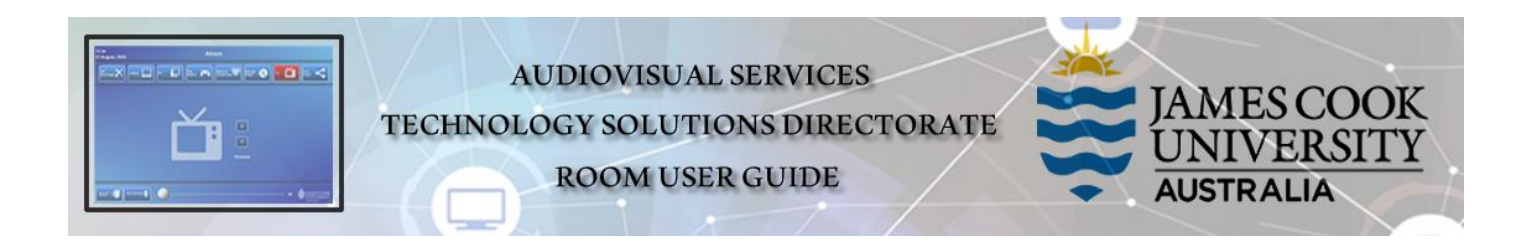

# Room layout

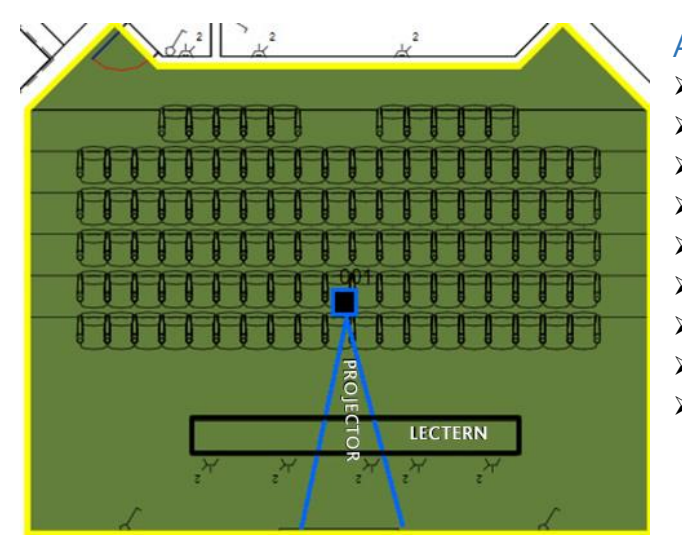

### AV System

- ➢ 1x Projector
- ➢ Touch Panel for AV control
- ➢ AiO desktop PC
- ➢ Document camera
- ➢ 1x Video camera
- ➢ Lecture Capture (Panopto)
- ➢ Microphone lectern, wireless, audience
- $\triangleright$  HDMI cable with adapters
- ➢ Hearing assist device

# Touch Panel

Used for all interaction with the AV system

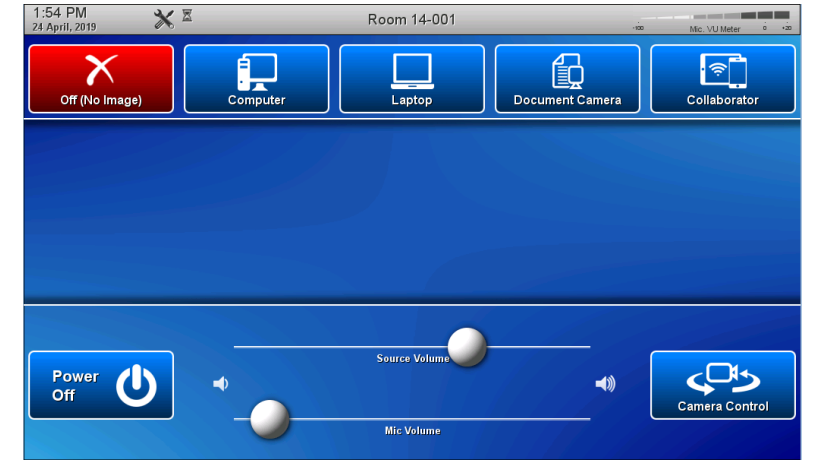

# Activate the AV System

 $\triangleright$  Touch the panel to activate the AV system

# Desktop PC display

➢ Hold down the **Windows key** and press the **P-key** on the keyboard to access the PC display settings. Select 'Duplicate' on the floating menu. To show PowerPoint with notes, select 'Extend' from the floating menu.

## Panopto Lecture Capture

- ➢ **Audio** the lectern and wireless microphones record the presenter's voice.
- ➢ **Presenter Video** a ceiling mounted camera is by default selected to record the video of the presenter. Ensure the camera is set at an angle to cover all the anticipated movements.
- ➢ **Presentation**  touch a media button on the touch panel.

#### Show Presentation

#### ➢ **Show Desktop PC**

Touch the **Computer** button on the touch panel

#### ➢ **Show Laptop**

- 1. Connect the HDMI cable
- 2. Enable the laptop's dual display (Duplicate/mirror)
- 3. Touch the **Laptop** button on the touch panel

#### ➢ **Show Document camera**

- 1. Place the object or document on the tray
- 2. Adjust the view using the controls on the device
- 3. Touch the **Document Camera** button on the touch panel

#### ➢ **Connect a BYOD (laptop, tablet, smart phone) to the AV system**

- **1.** Press the **Collaborator** button
- **2.** Follow the onscreen instructions how to connect

## Volume control

Touch the **Audio** tab to open the volume control.

- ➢ Touch and slide the **Mic Volume** button to adjust the voice reinforcement in the room.
- ➢ Touch and slide the **Source Volume** button to adjust the playback volume of the PC or laptop. Ensure the PC/laptop volume is turned up and not muted.

## Support

AV Technical support Townsville: Ext. 14643 AV Technical support Cairns: Ext. 21700 Panopto [videocapture@jcu.edu.au](mailto:videocapture@jcu.edu.au) Computers Ext. 15500 A/C or electrical faults: A/C or electrical faults: Security: Ext. 16000